# **Plantafel Layout Einbindung**

- [Definition](#page-0-0)
	- [Konfiguration](#page-0-1)
	- [Einfügen einer Plantafel in ein Layout](#page-0-2)
	- [Konfiguration eines Plantafel Layout Elements](#page-0-3)
- [Anwendung](#page-1-0)

## <span id="page-0-0"></span>**Definition**

Dieser Artikel behandelt die Einbindung der Plantafel in das Layout eines Business Objekts. Ein grundlegendes Verständnis über die [Konfiguration](https://wiki.nuclos.de/display/Konfiguration/Plantafel)  [einer Plantafel](https://wiki.nuclos.de/display/Konfiguration/Plantafel) wird an dieser Stelle vorausgesetzt.

### <span id="page-0-1"></span>Konfiguration

Die Einbindung der Plantafel in ein Layout wird nur für den Webclient unterstützt. Bei der Anzeige im Richclient bleibt die Stelle im Layout ⊕ leer.

#### <span id="page-0-2"></span>Einfügen einer Plantafel in ein Layout

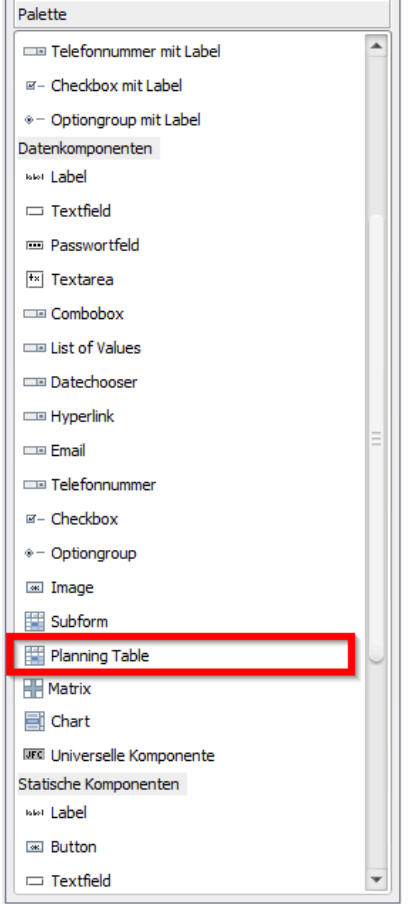

<span id="page-0-3"></span>Konfiguration eines Plantafel Layout **Elements** 

Die Konfiguration der Plantafel läuft ähnlich zu der Konfiguration eines Subforms ab. In beiden Fällen wird ein Fremdschlüssel benötigt, welcher auf das Layout BO zeigt. Im Falle der Plantafel wird durch den Schlüssel festgelegt, welche Ressourcen für die Anzeige der Plantafel im Layout eines BO Eintrags verwendet werden sollen. Der Schlüssel zeigt also vom Ressourcen BO auf das Layout BO.

- 1. Zuerst einmal sollte in dem Dropdown "Plantafel" die einzubindende Plantafel ausgewählt werden
- 2. Unter "Ressourcen Fremdschlüssel" wählt man eine Referenz vom Ressourcen BO zum Layout BO
- 3. Schließlich lässt sich das Datumsintervall, mit welchem die Plantafel geöffnet wird, auf 2 verschiedene Weisen definieren:
	- a. Relative Datumsfunktion: Es wird eine Funktion angegeben, welche ein Datum relativ zu dem Datum beim Öffnen der Plantafel ausrechnet.
	- b. Datums Feld: Es wird ein Datums Feld des Layout BOs angegeben, aus welchem der Wert gelesen wird.

Einträge für "Feld Datum von/bis" werden - falls nicht leer - O relativen Datumseinträgen gegenüber bevorzugt verwendet.

Stellen sie sicher, dass der Wert des Von-Zeitpunkts vor dem des Bis-Zeitpunkts liegt oder mit diesem übereinstimmt.

### <span id="page-1-0"></span>Anwendung

Sobald das Layout gespeichert wurde, lässt es sich im Webclient öffnen. Dort kann die sachgemäße Konfiguration noch einmal überprüft werden.

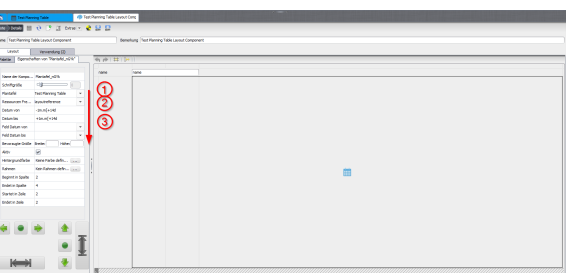

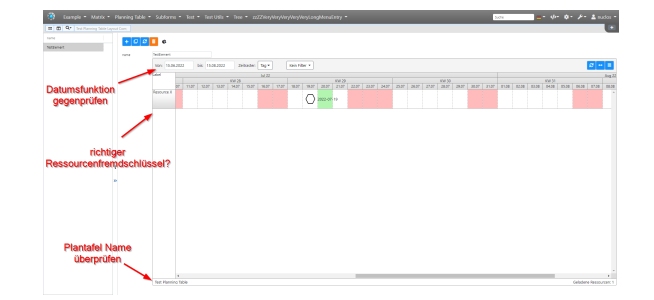